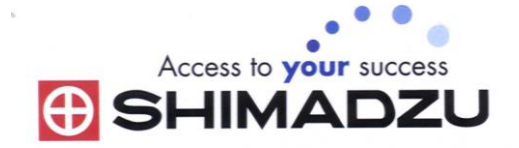

# 日本島津電子天平操作使用說明

## MOC63u

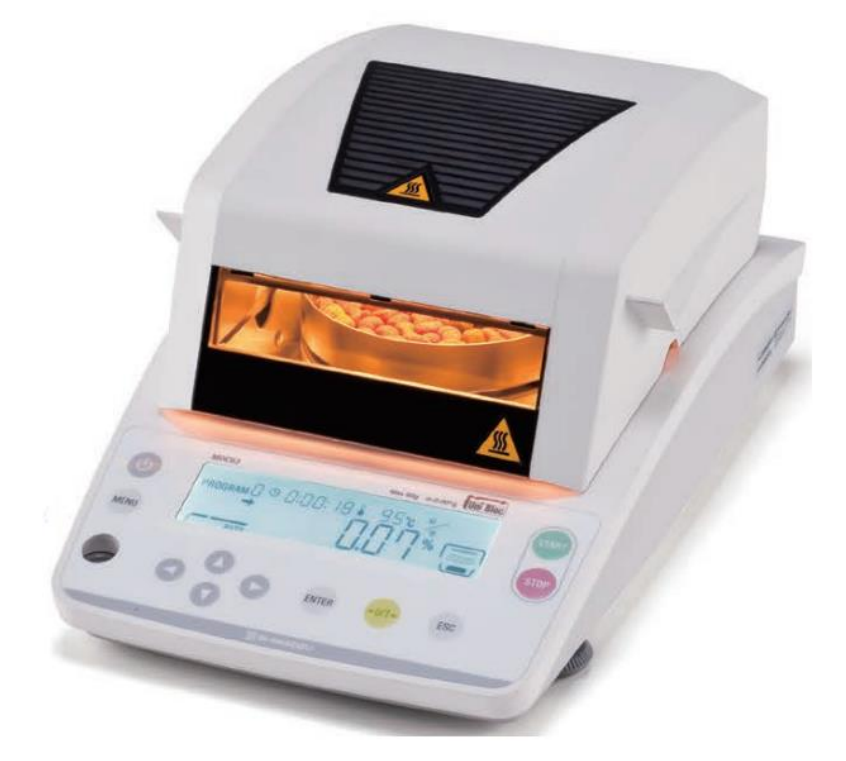

#### SHIMADZU ELECTRONIC BALANCE INSTRUCTION MANUAL

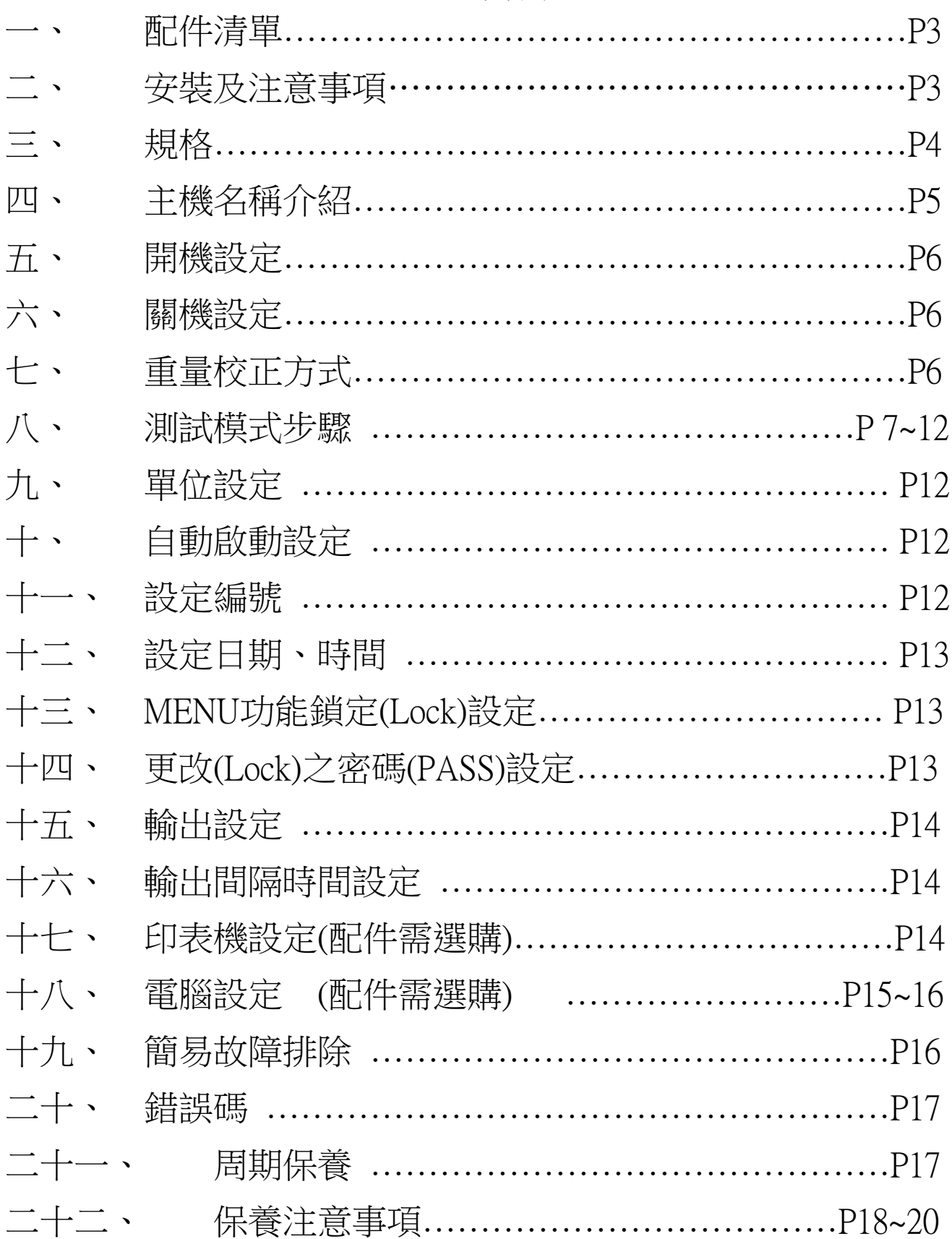

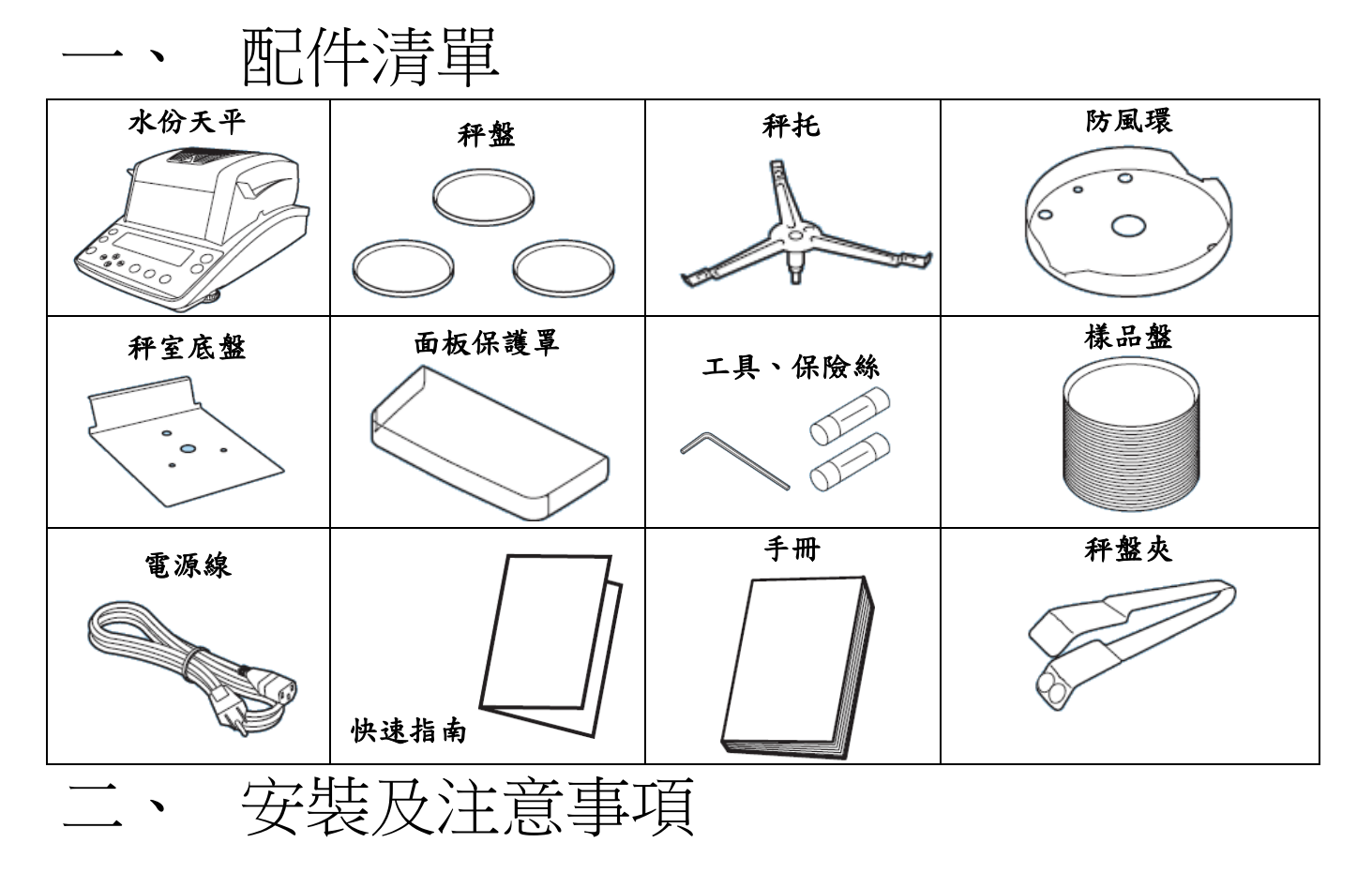

- 三、為得到較精密的讀值,請將天平安裝在以下建議安裝位置:
	- (1) 堅固、低震動的水平台面。没有陽光直接照射的地方。
	- (2) 環境温度變化越小越好。氣流影響越小越好。
- 1. 調整天平調整腳,使位於面板右邊的水平氣泡落在正中央。

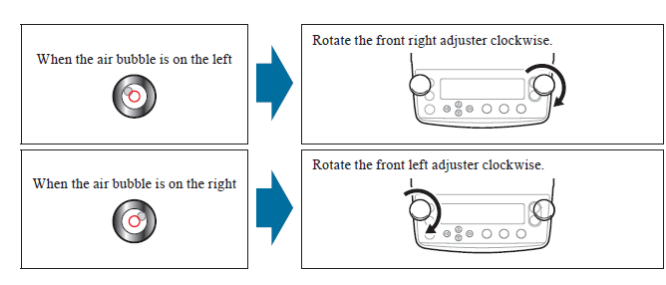

- 2. 放上秤室底盤、防風環、秤托、秤盤。把電源安裝好, 水份天平接上電源即安裝完成
- 3. 天平通電後,顯示螢幕會自我測試出現"v 1.XXXX"→ "CHECK"  $\rightarrow$  "oFF"

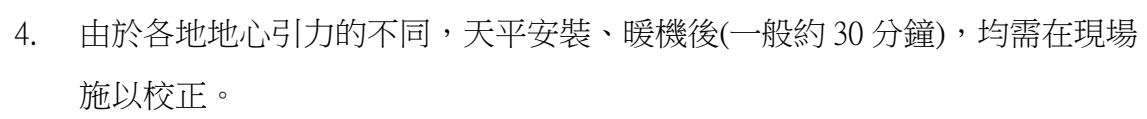

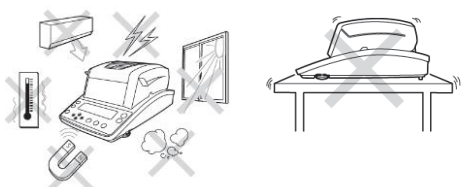

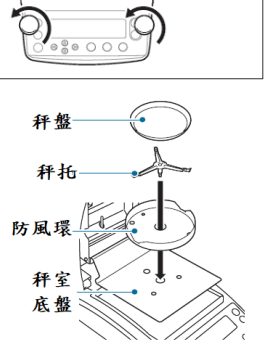

 $\odot$ 

Q)

interclockwise at the

When you rotate two level screws clockwise at the same

When you rotate two let

 $\overline{\bullet}$   $\overline{\bullet}$   $\overline{\bullet}$   $\overline{\bullet}$   $\overline{\bullet}$ 

The air bubble moves forward.

 $\odot \downarrow$ 

The air bubble moves backward.

 $\bullet$ 

## 三、 規格

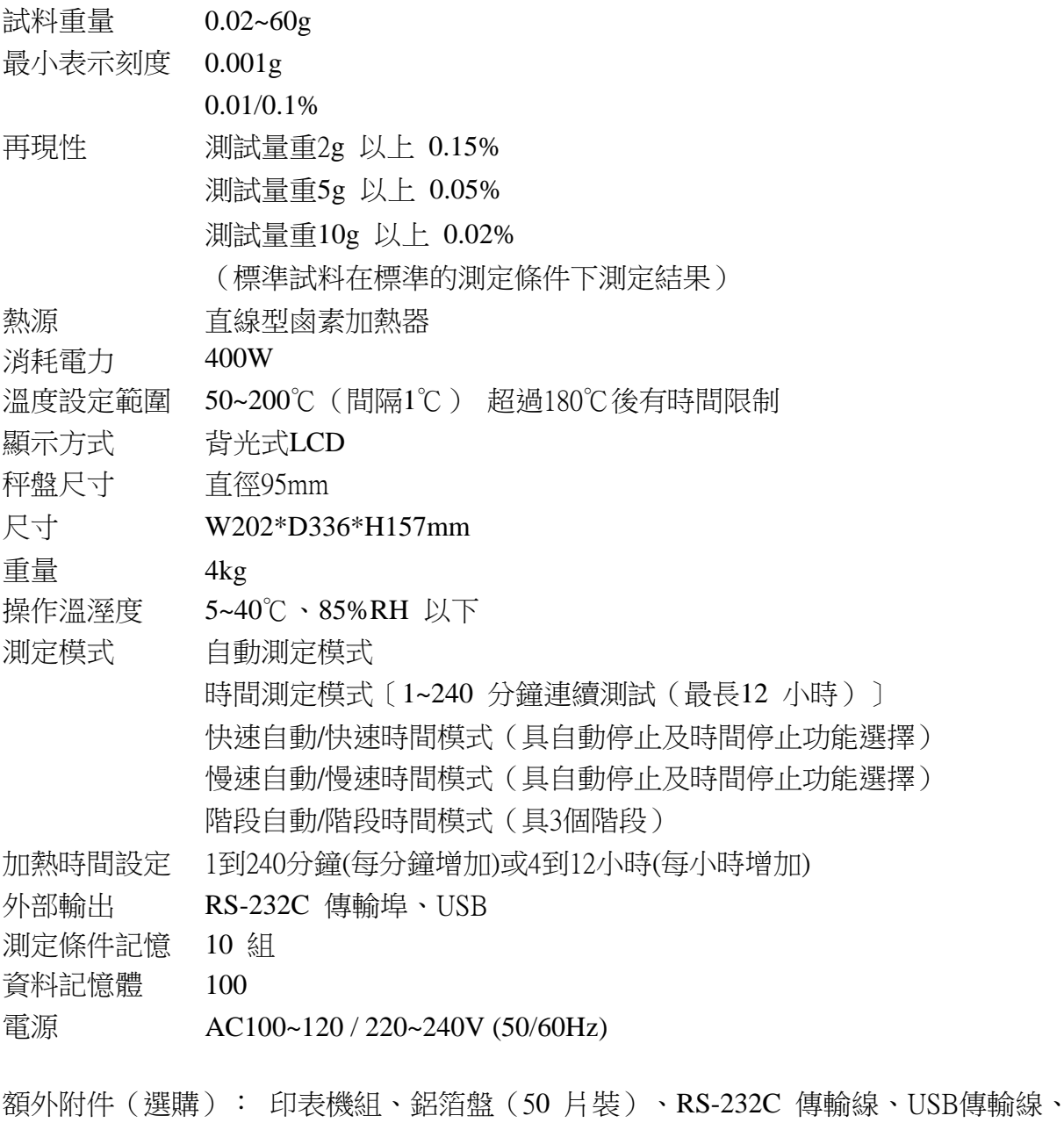

溫度校正檢驗器

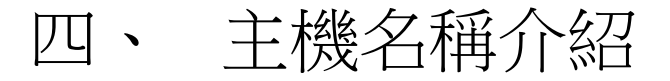

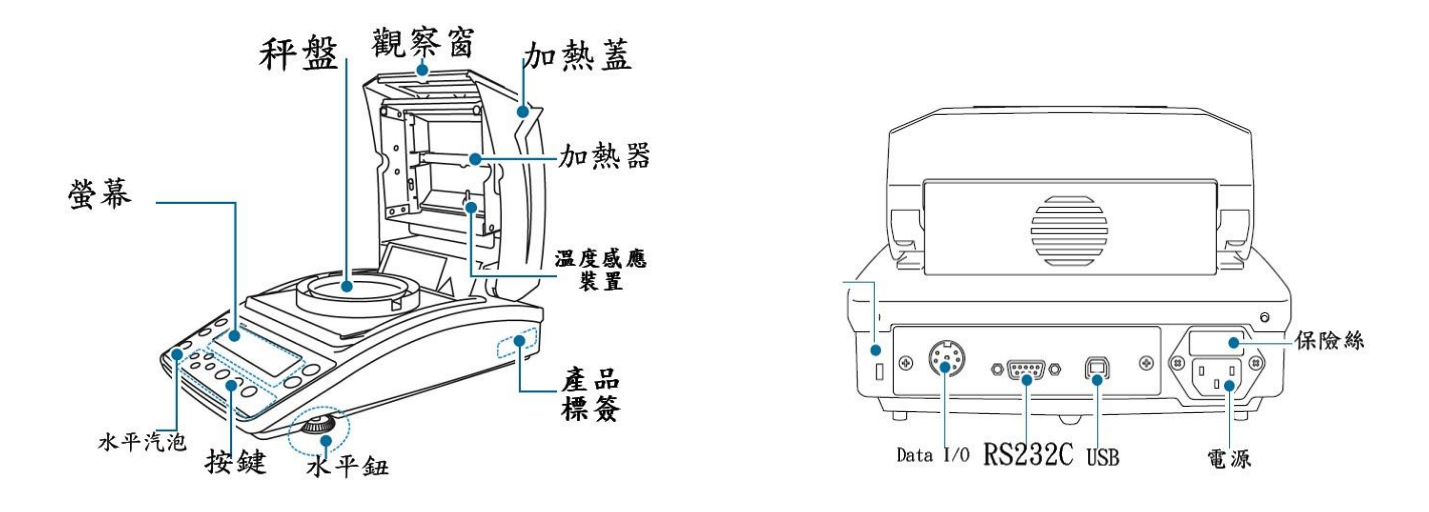

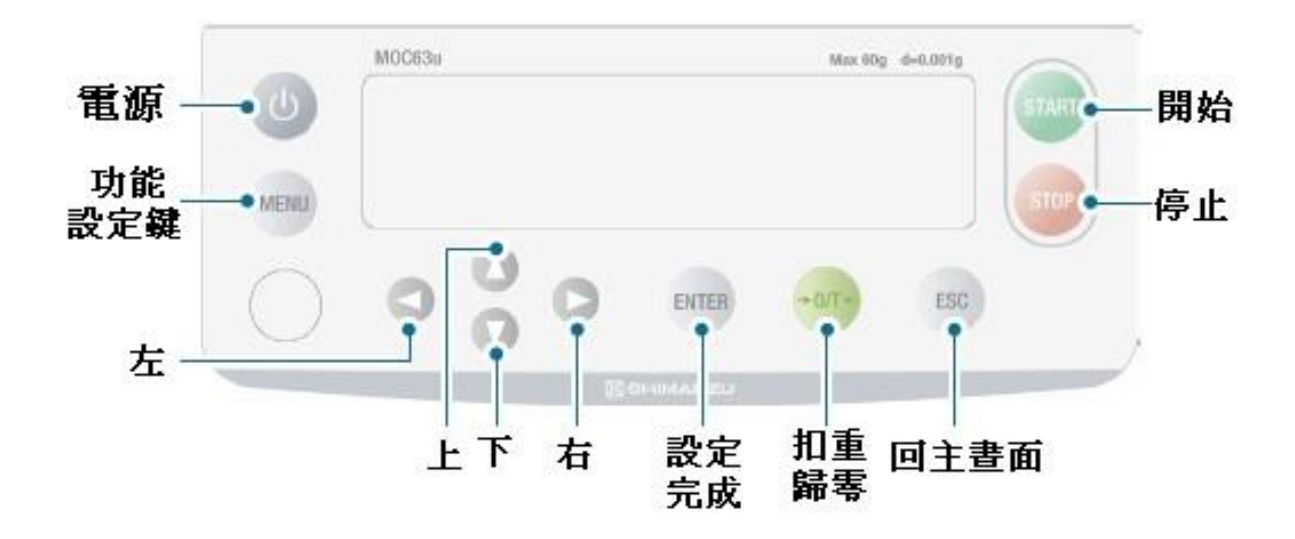

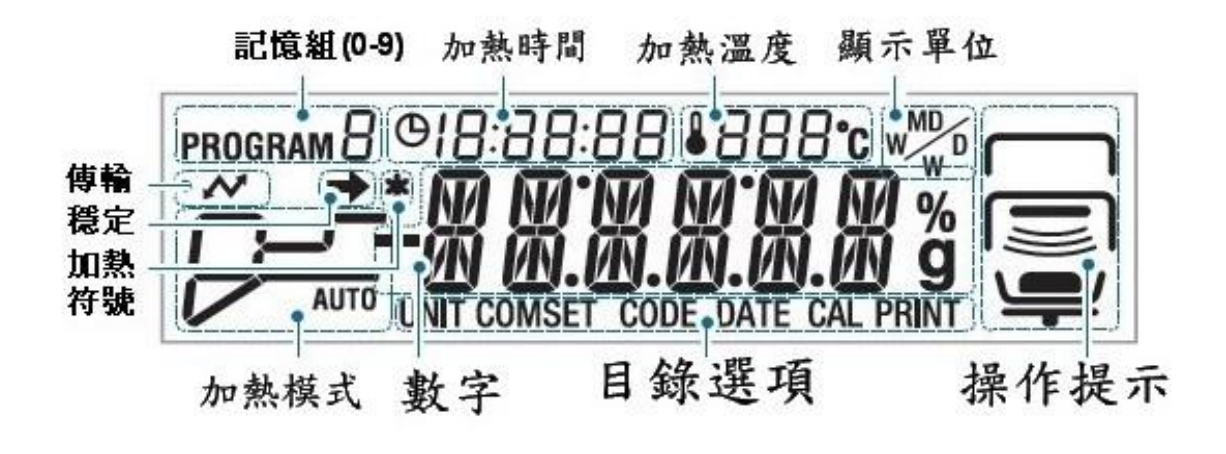

## 五、 開機

1. 插上電源後,先出現板本(v1.0.1.00) . . . . . . . . . . . 键後, 如下圖 check、off陸續顯示,停在OFF

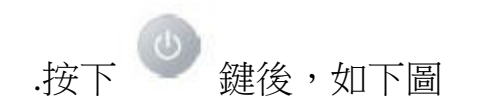

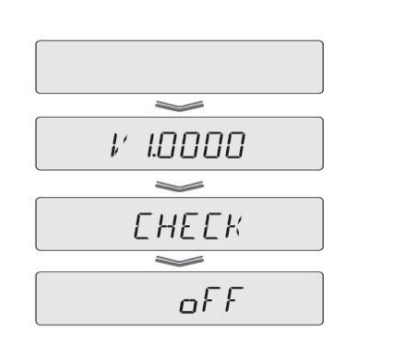

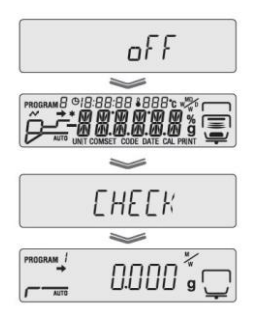

2. 為了要得到安定的測定進行,使用前應先開機進行熱機動作

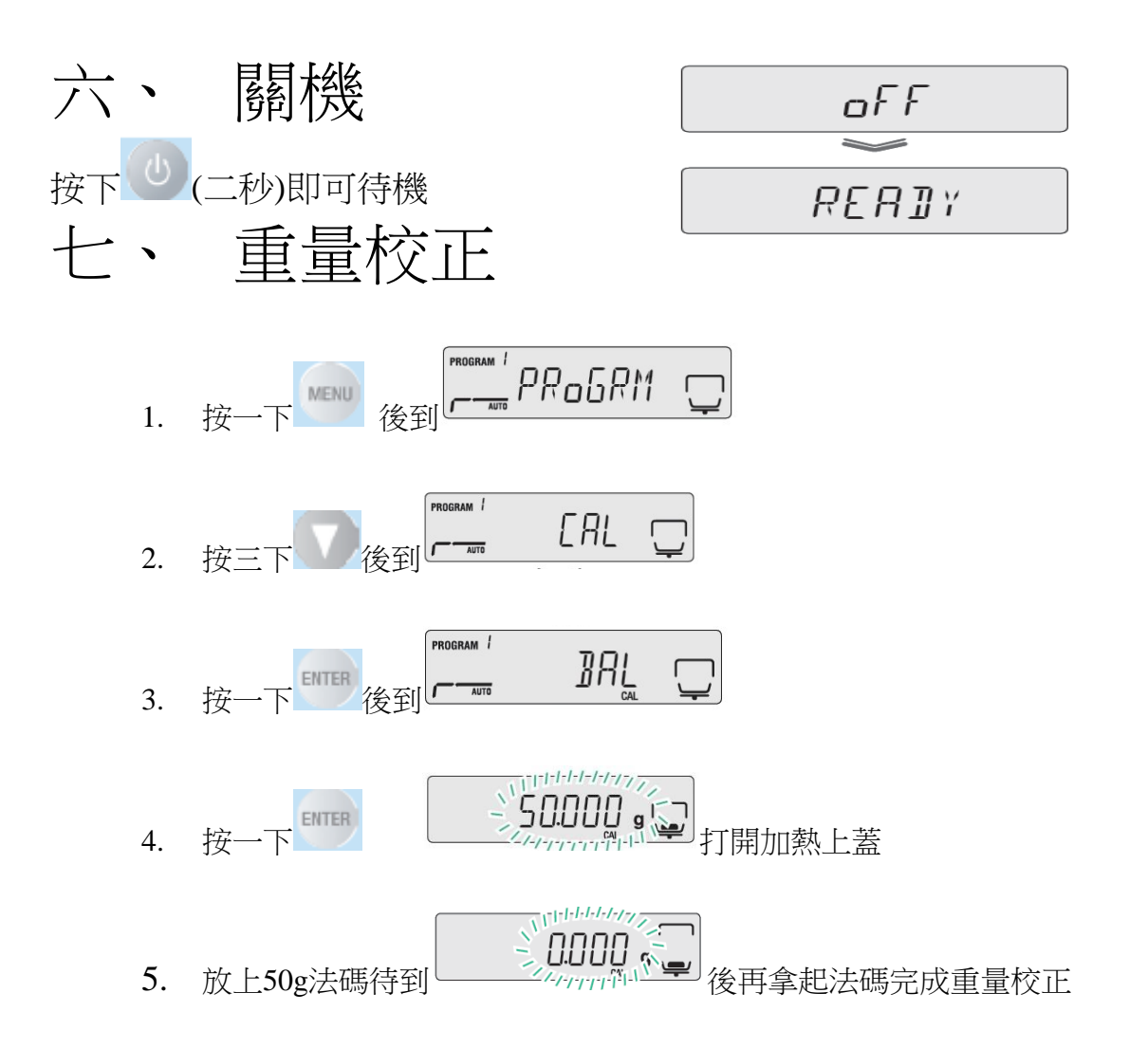

#### 注意**:**

放上50g法碼後,環境允許(無風、氣流)下,打開加熱上蓋做校正,如需蓋加熱上蓋時,請注意加 熱燈管玻璃片是否碰觸到法碼,切勿接觸否則無法正常校正

如需更改法碼重量,在第4步驟時,按 本文 來更改重量,確定後按 , 放上法碼開始校正

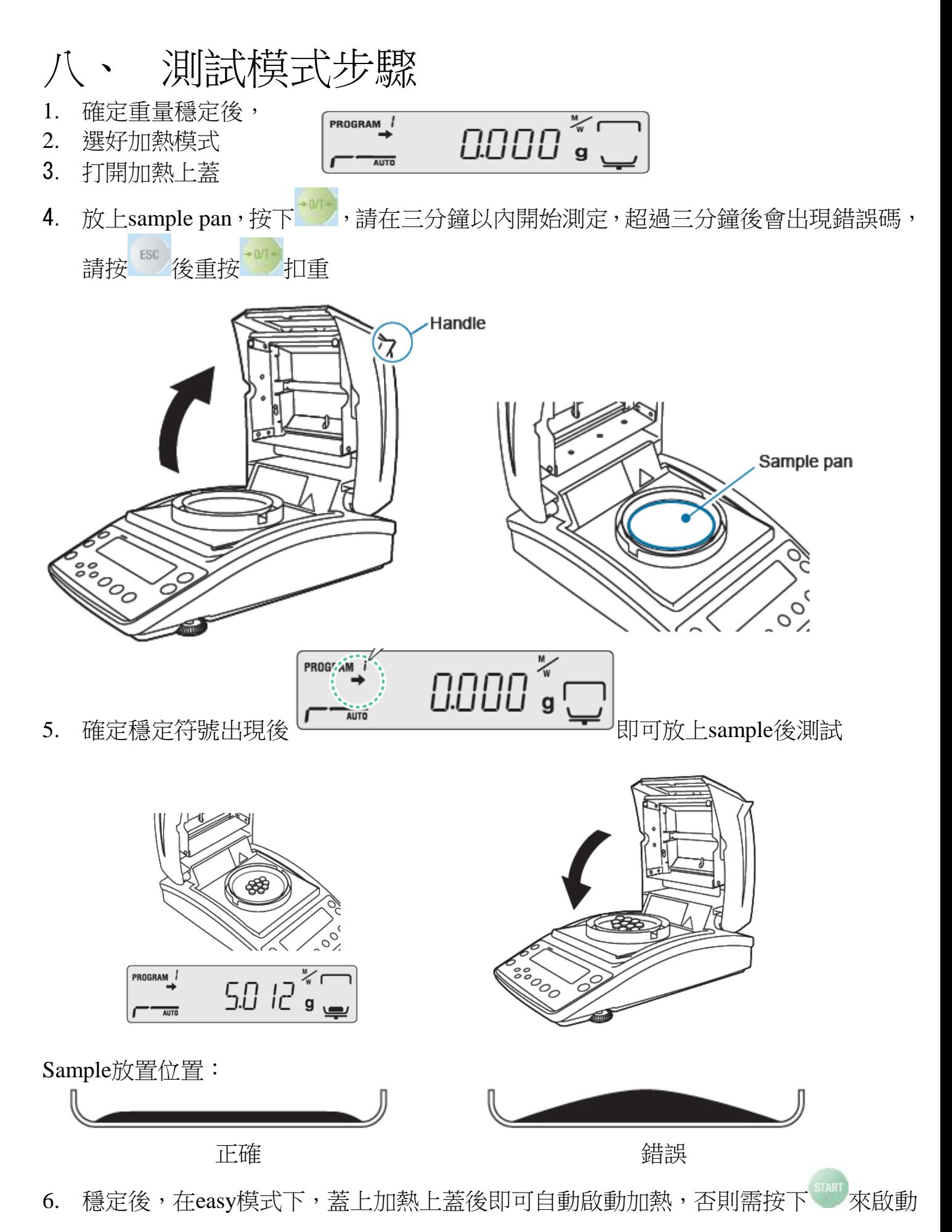

<sup>7</sup>

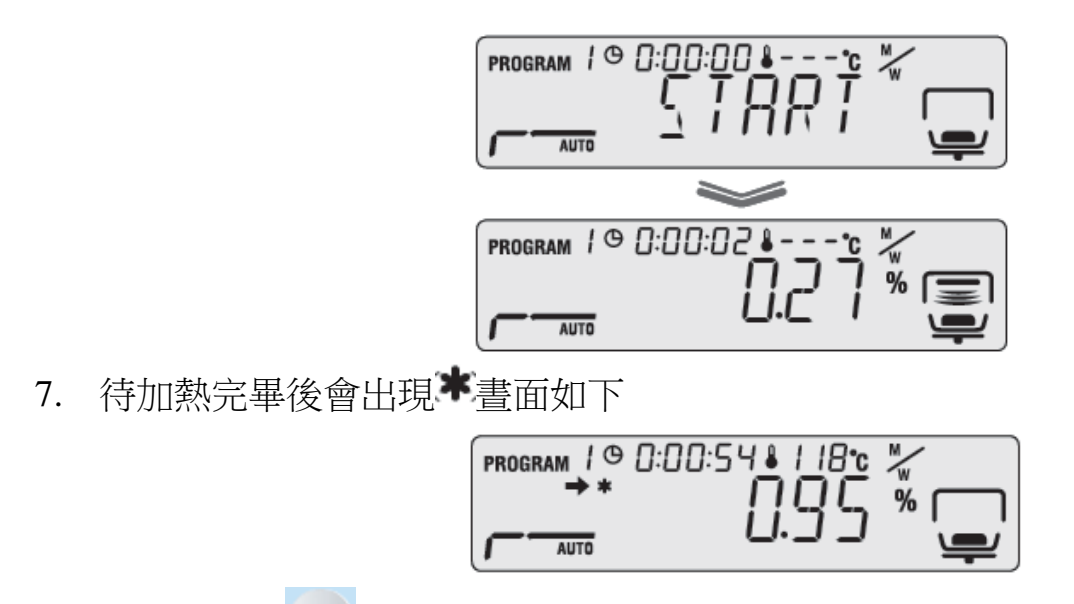

- 8. 要跳出時按  $8.$  即可回開機後晝面
- 9. 打開加熱上蓋更換新的sample pan

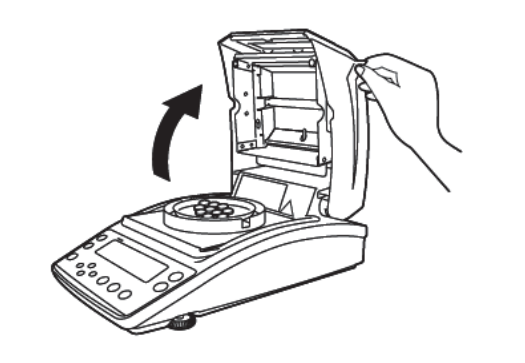

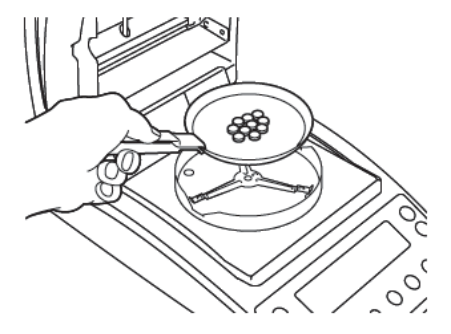

# 加熱模式

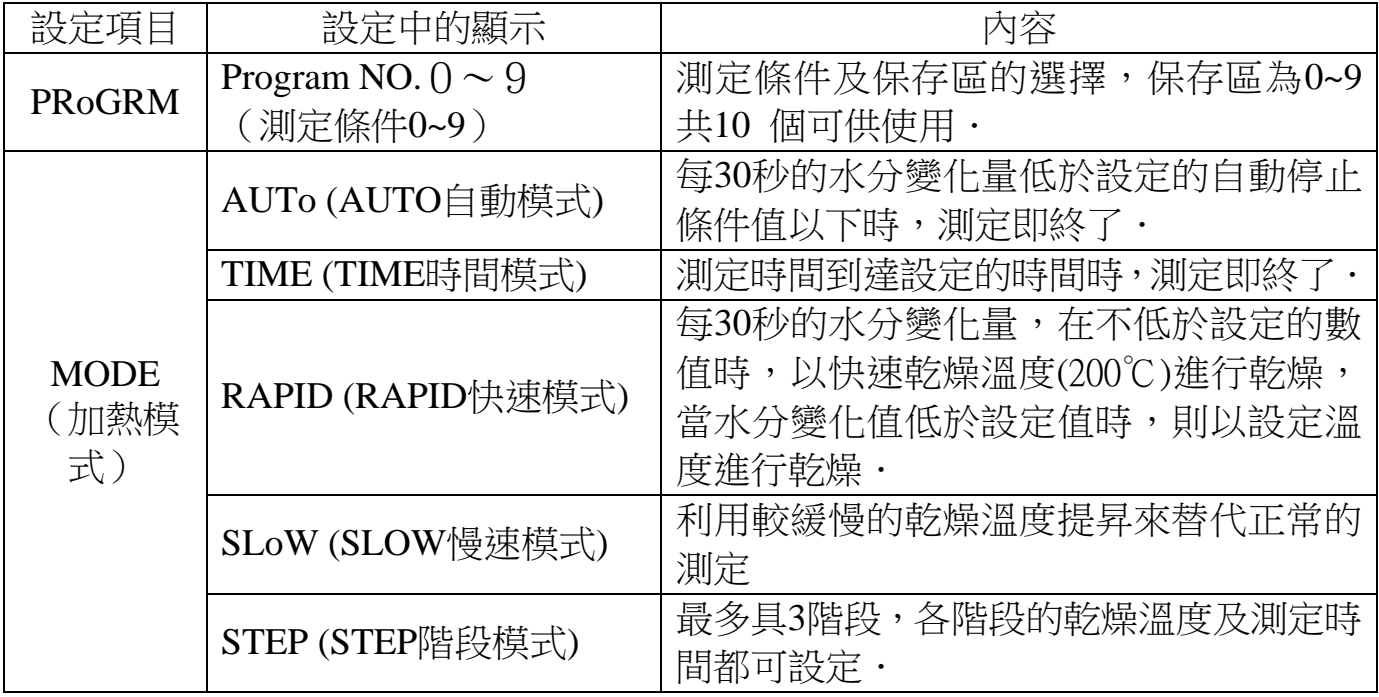

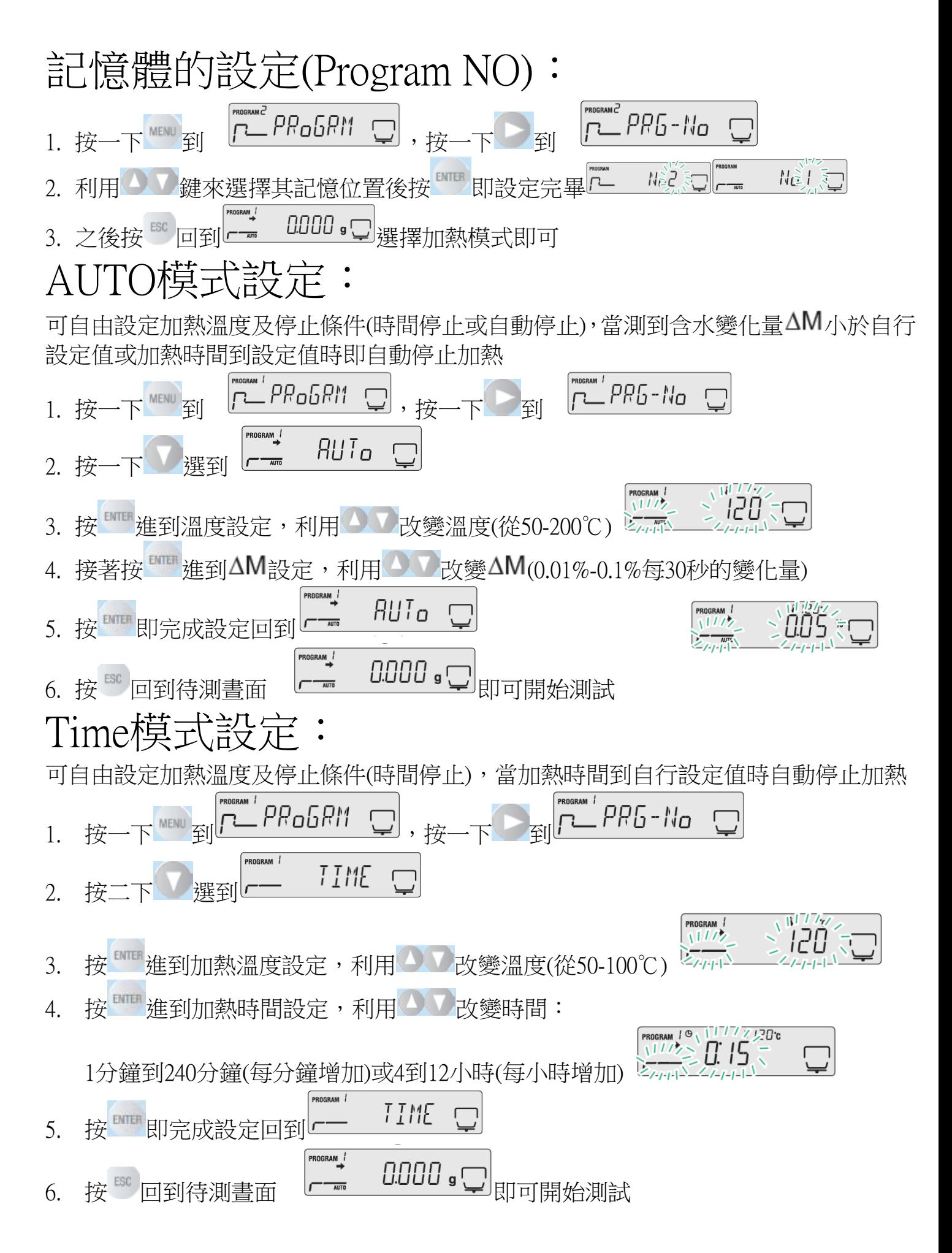

# Rapid快速自動/快速時間模式設定:

可自由設定加熱溫度及停止條件(時間停止或自動停止),分為二階段加熱 -階段快速加熱到200℃時,當測到含水變化量△M小於自行設定值時即自動停止加熱  $\overline{\text{A}}$ 則進到第二階段,可選擇含水變化量 $\Delta$ M或加熱時間條件測試,當測到含水變化量 $\Delta$ M $\Lambda$ 於自行設 定值或加熱時間到設定值時即自動停止加熱

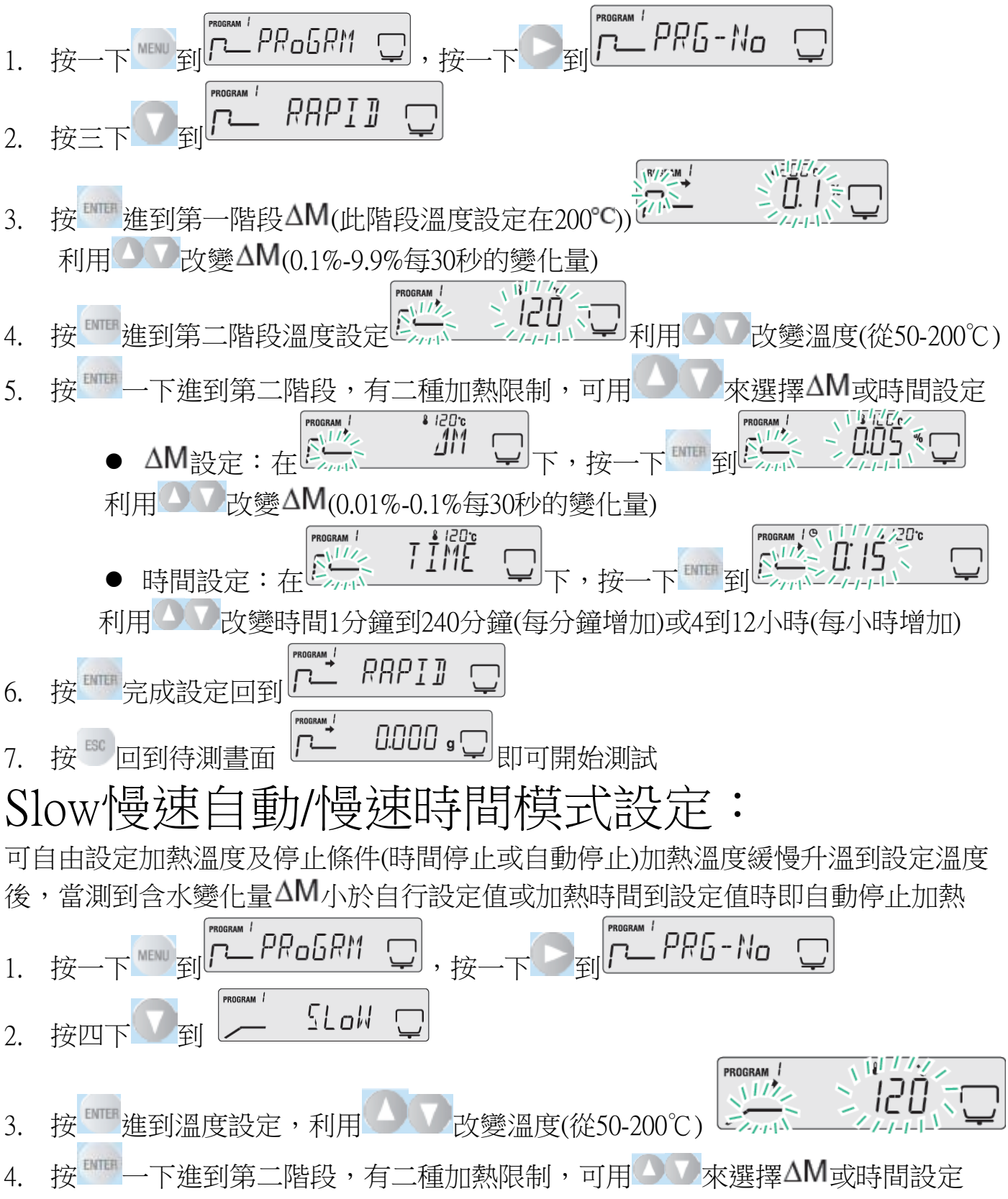

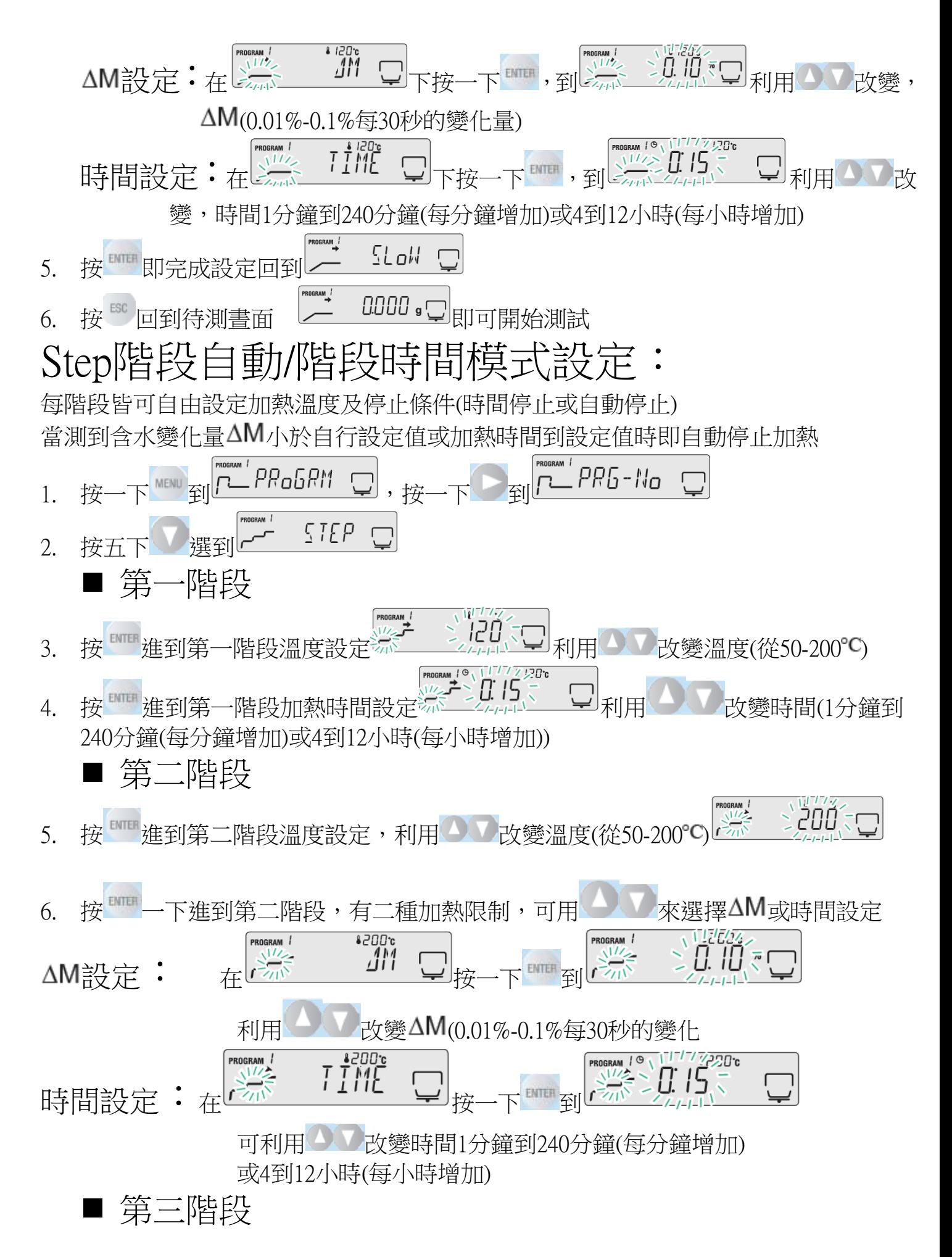

<sup>11</sup>

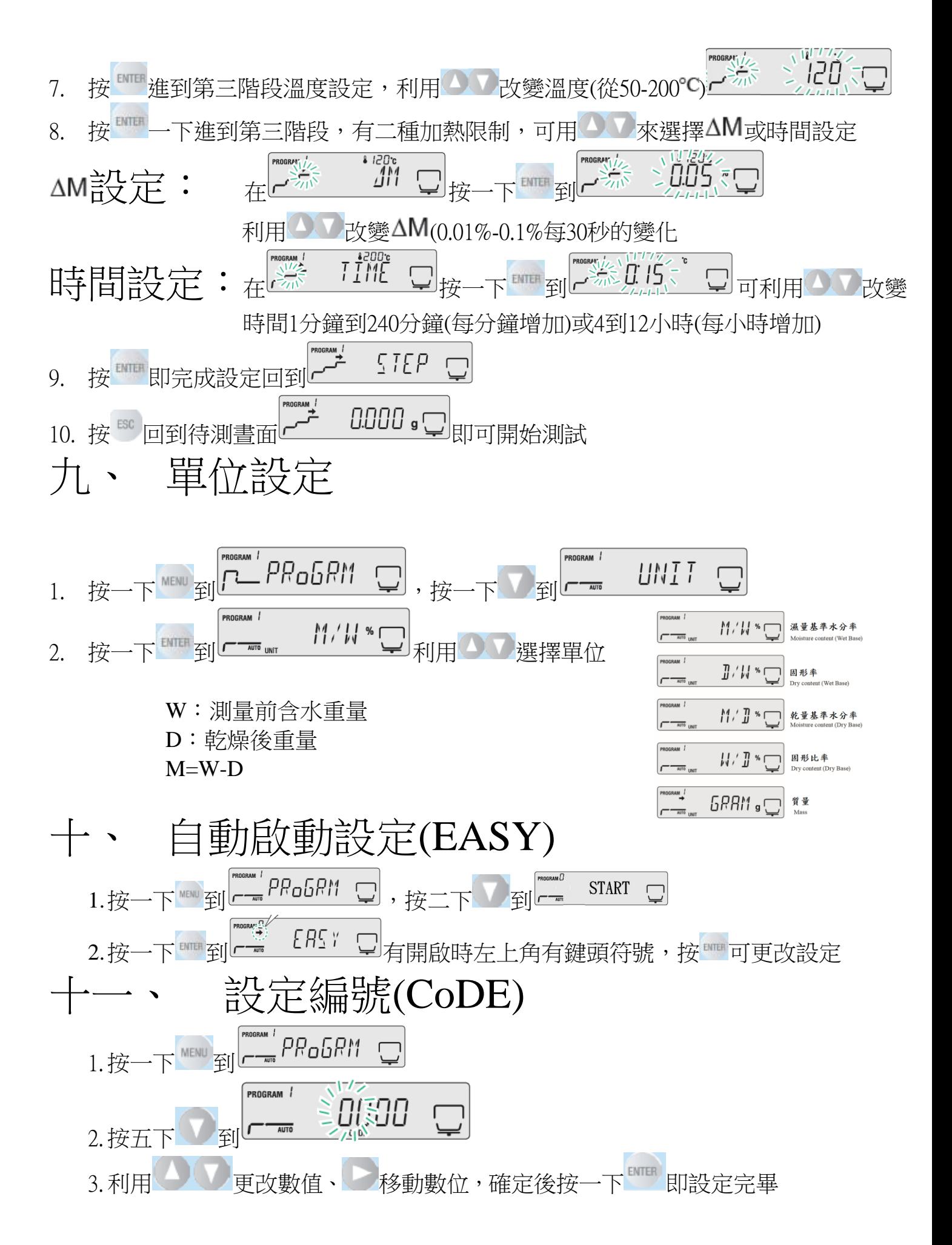

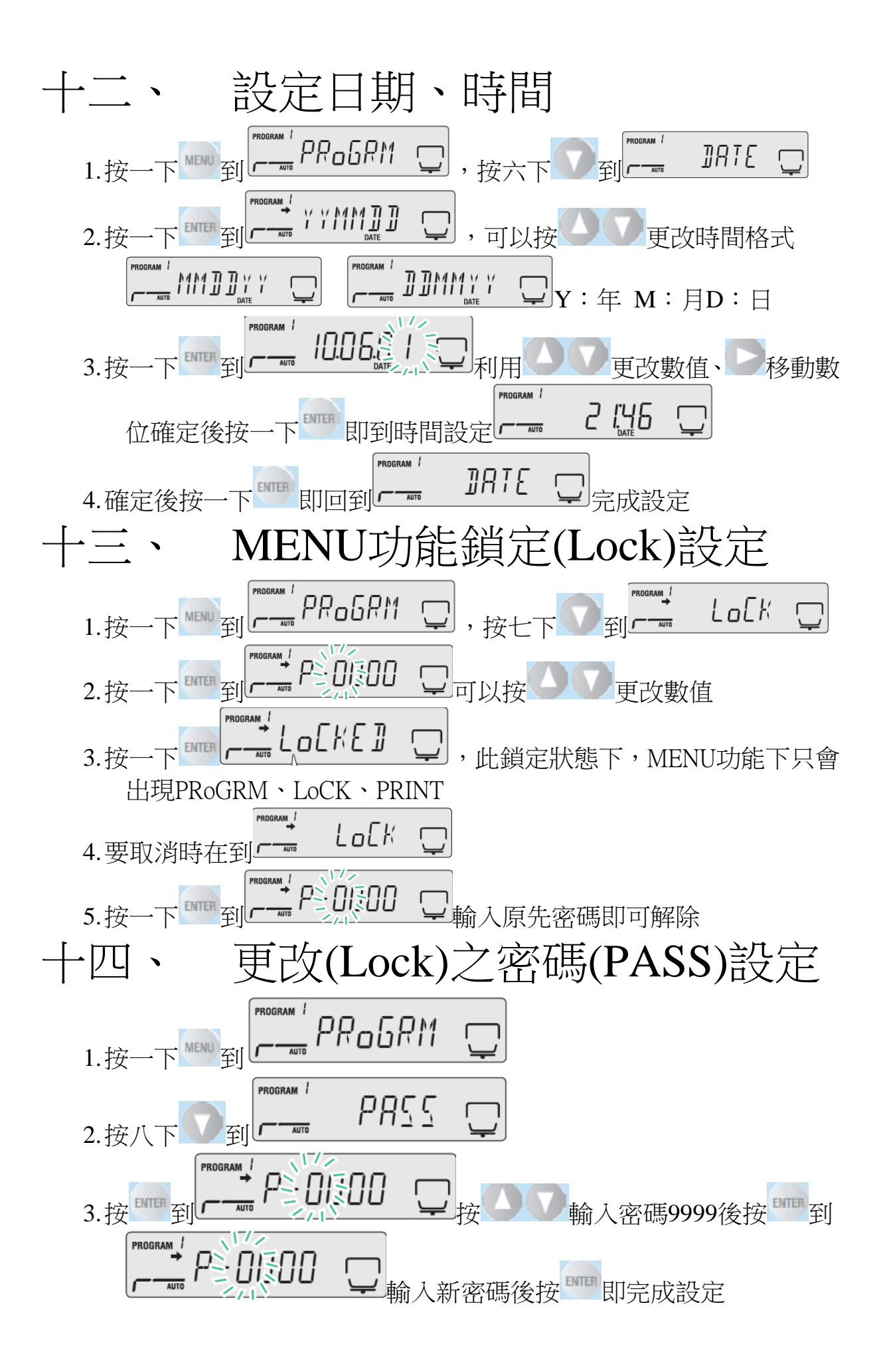

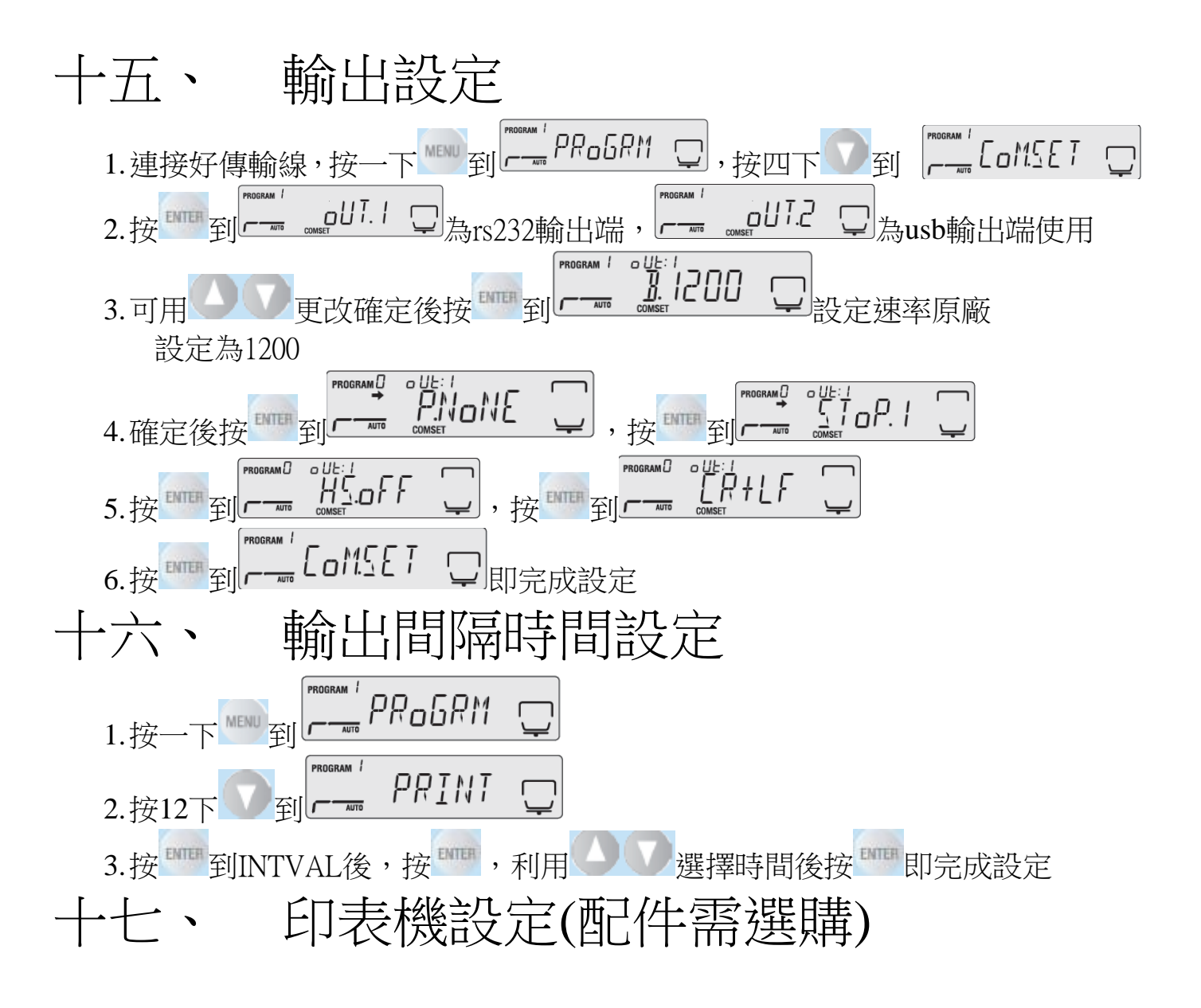

1.接上印表機(RS232)後,開啟印表機電源 SHIMADZU CORP. 2.設定好COM1 RS232 輸出設定(參照十五) 3.設定好要輸出間隔時間設定(參照十六),啟動水份天平 後即可自動輸出資料(如右圖) $\begin{pmatrix} 0 & 0 & 0 & 0 \\ 0 & 0 & 0 & 0 \\ 0 & 0 & 0 & 0 \end{pmatrix}$ Serial connection oUT.1 (RS-232C or  $\begin{pmatrix} 0 & 0 \\ 0 & 0 \\ 0 & 0 \end{pmatrix}$ DATA I/O)

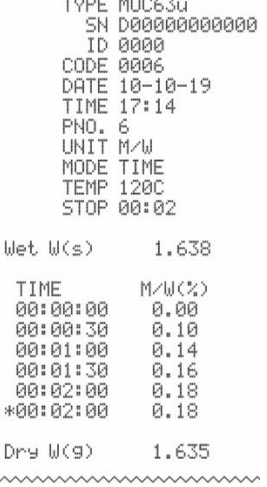

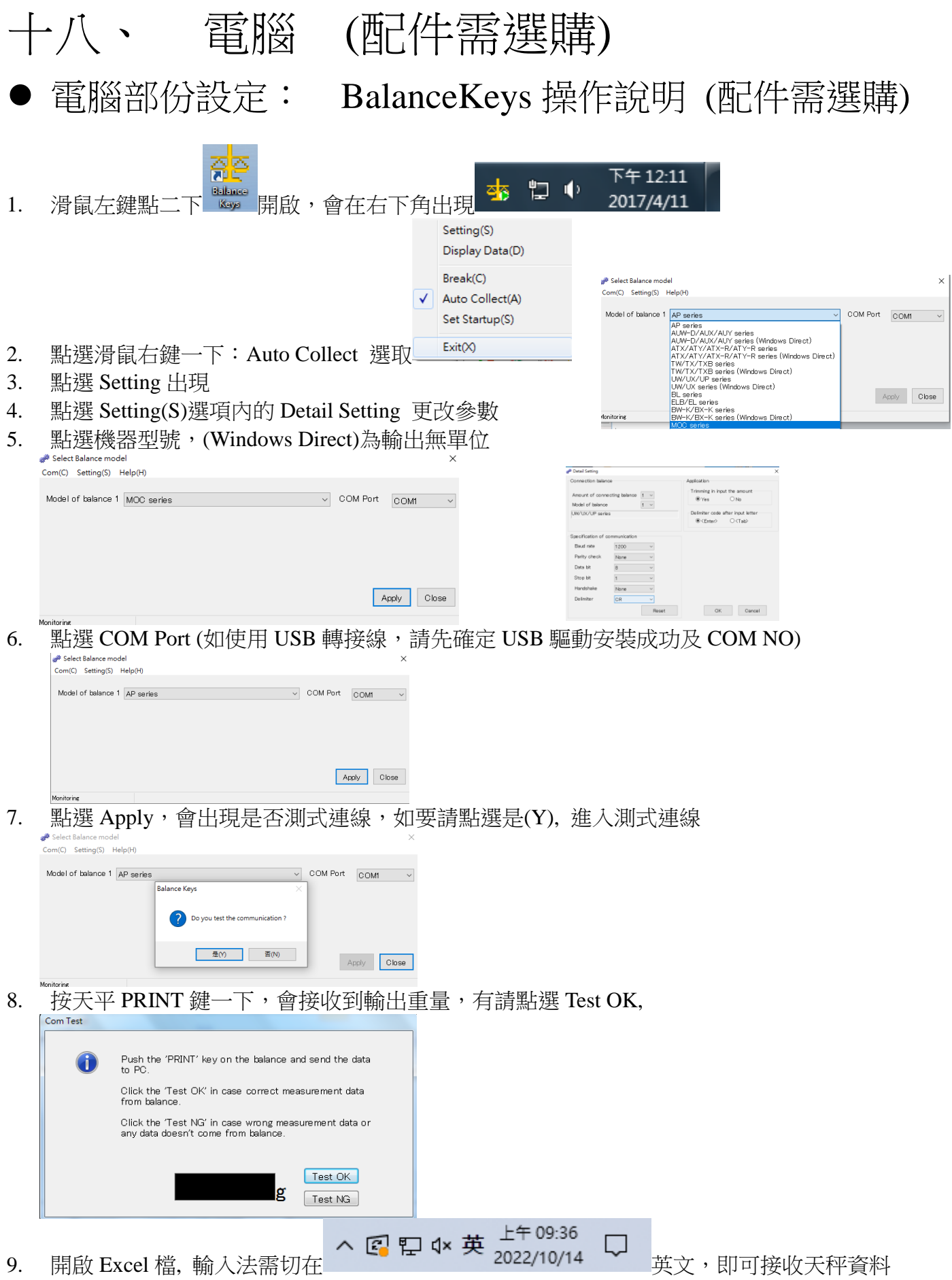

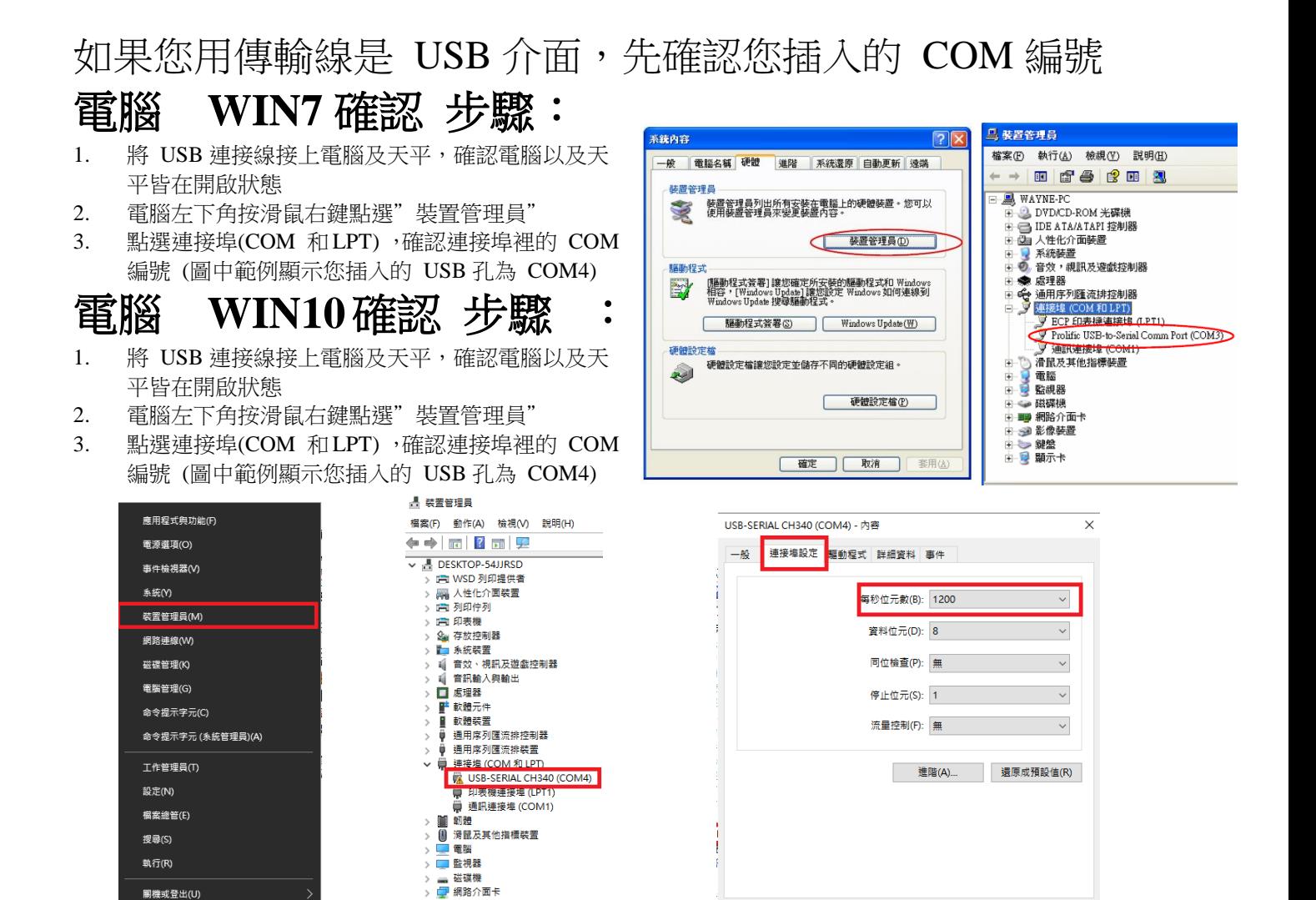

# 十九、 簡易故障排除

| 桌面(D)

→ 影像装置

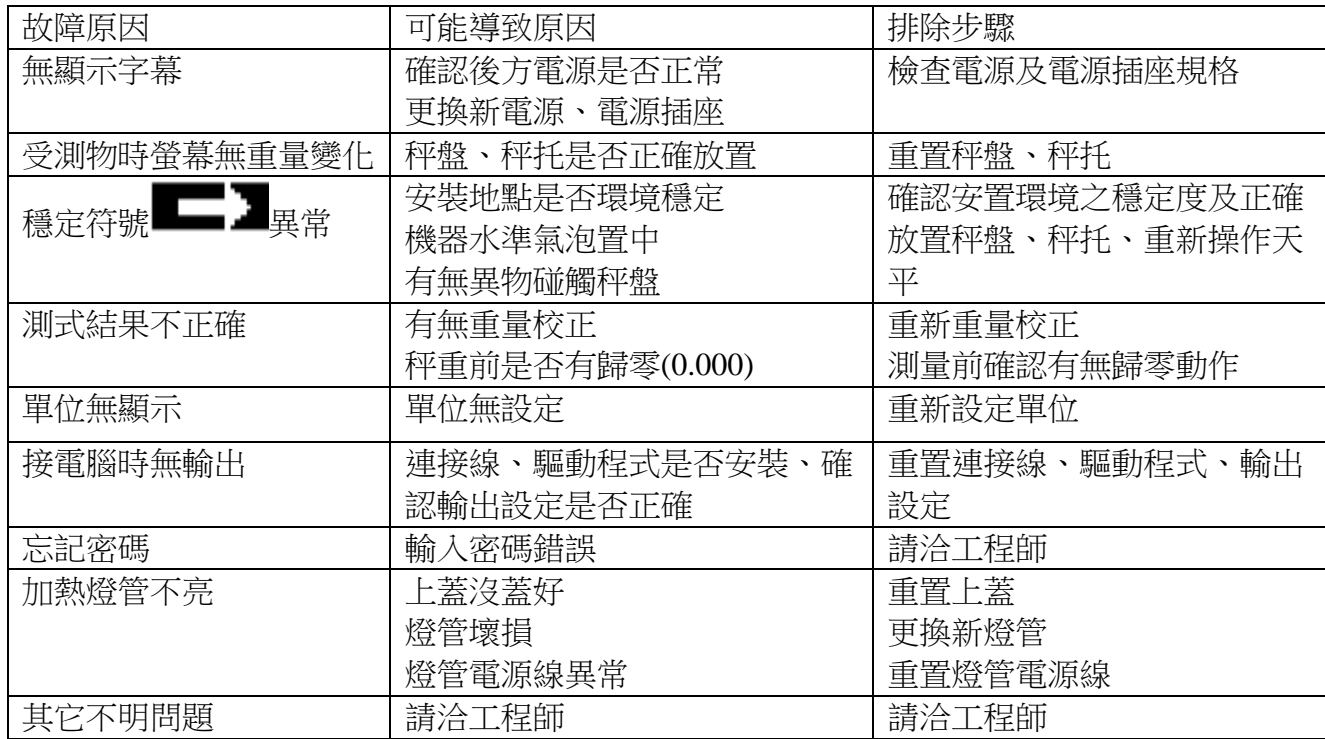

|確定 | 取消

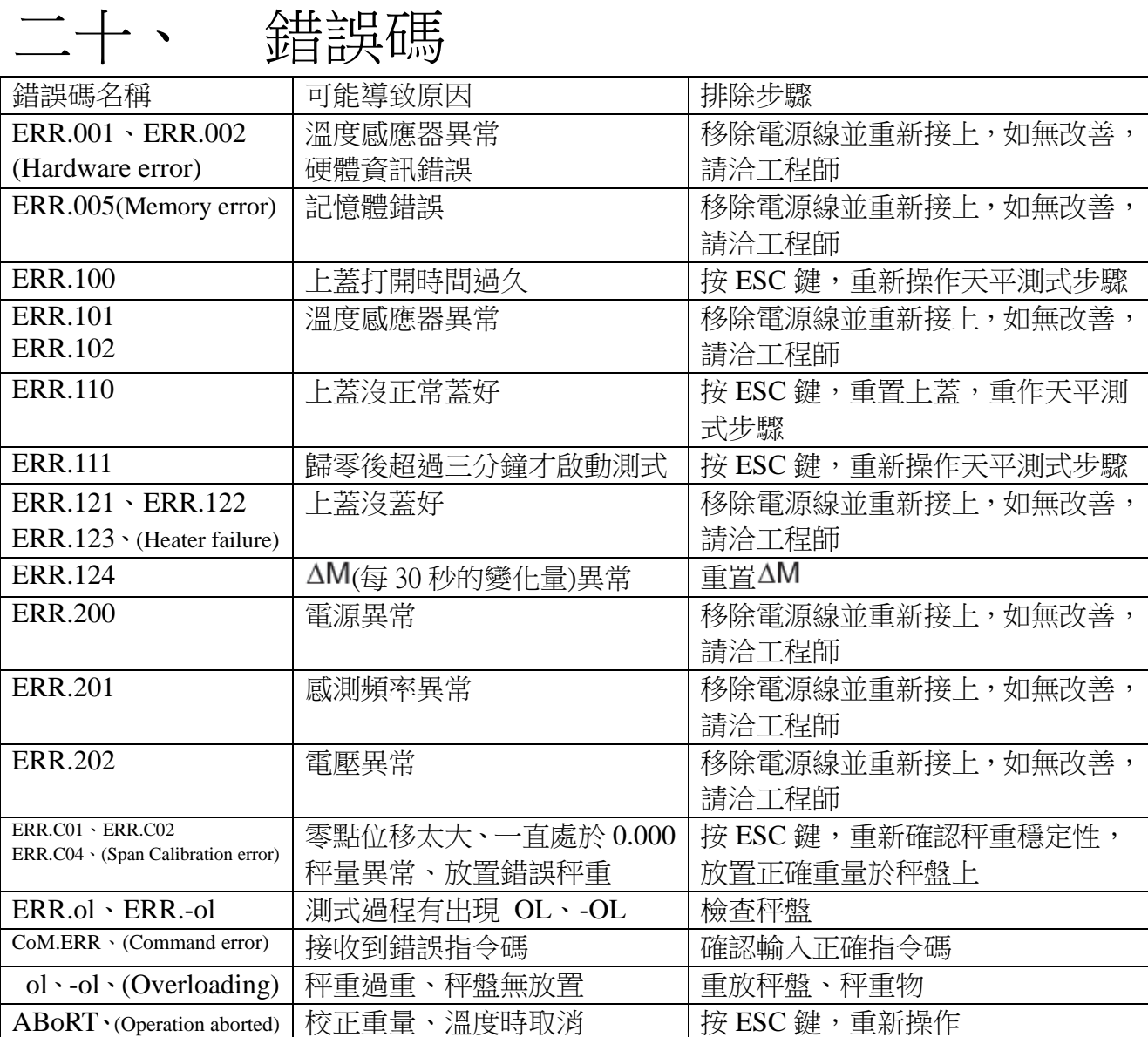

### 二十一、周期保養

保養表格

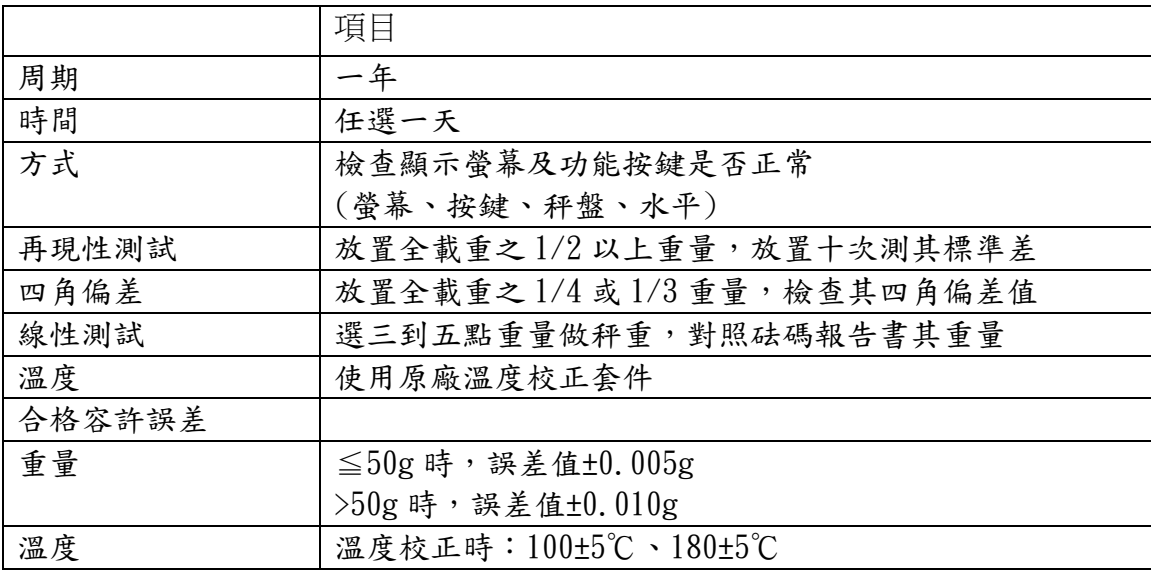

#### 二十二、保養注意事項

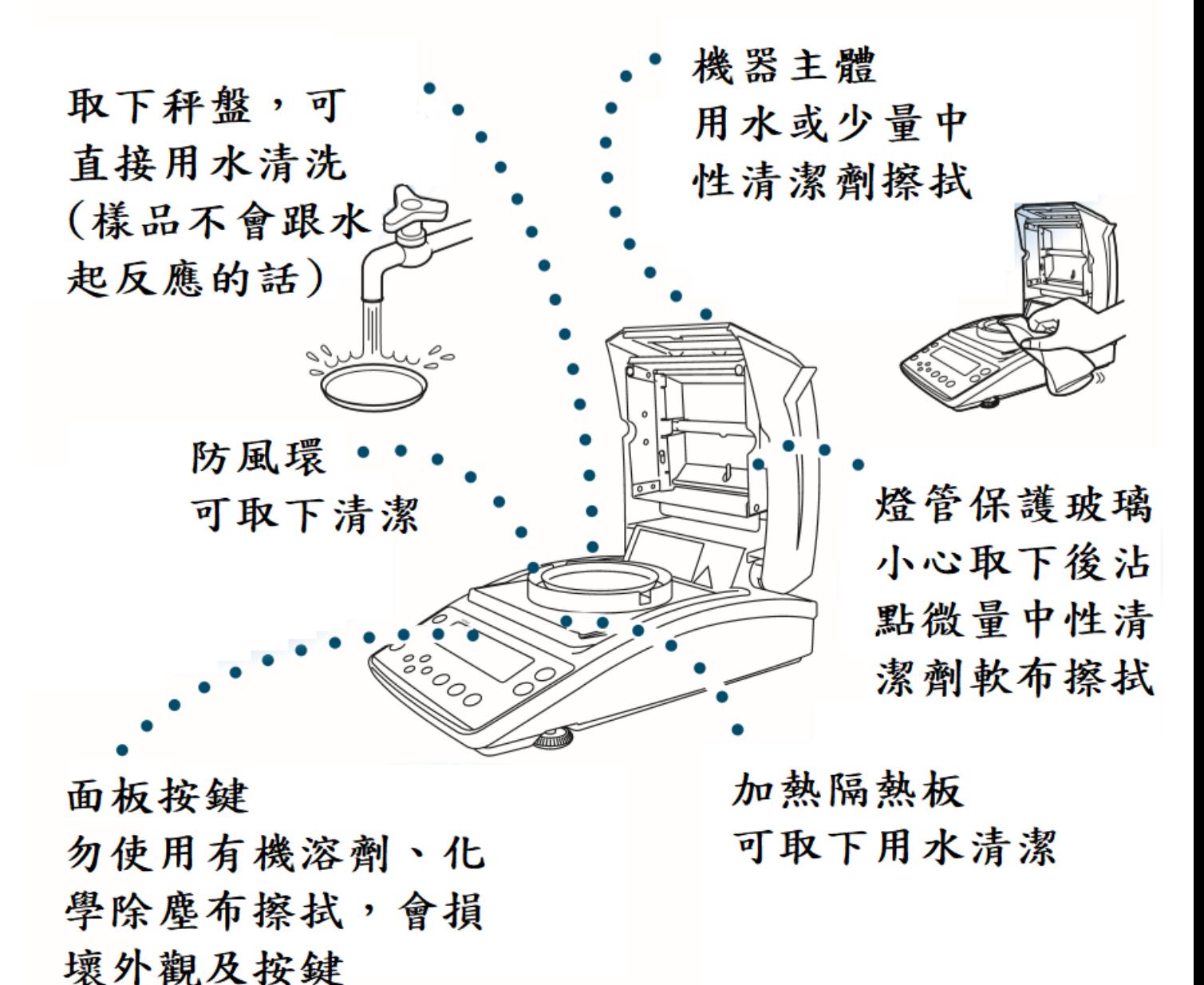

#### 移除加熱燈管保護玻璃(玻璃罩)

1. 打開上蓋 2.使用隨機附工具鬆開螺絲,左下、右上各一顆

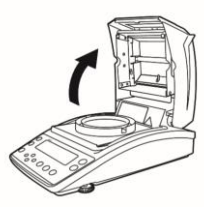

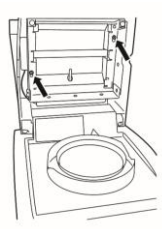

3. 將玻璃架往上抬,即可取下玻璃連同架子

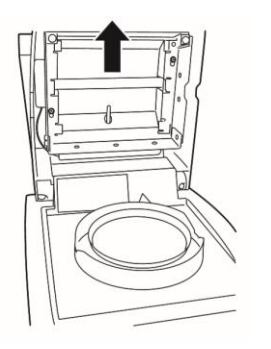

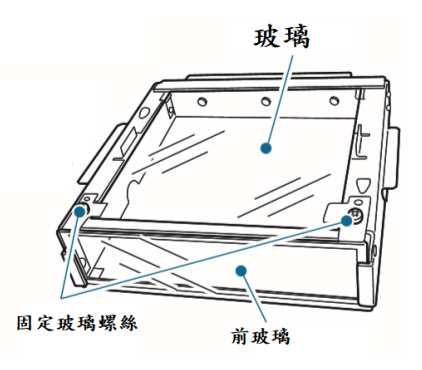

4. 清潔或更換完畢後,打開上蓋、裝回加熱燈管保護玻璃(玻璃罩)即可

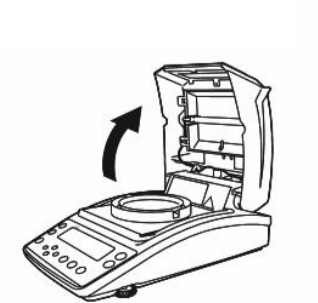

罩)即完成更換

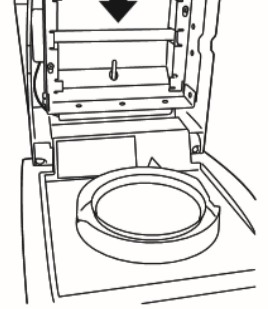

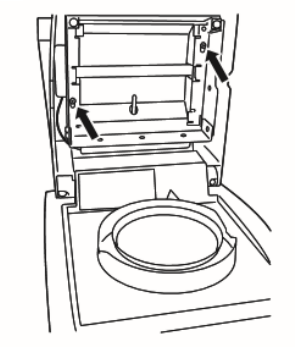

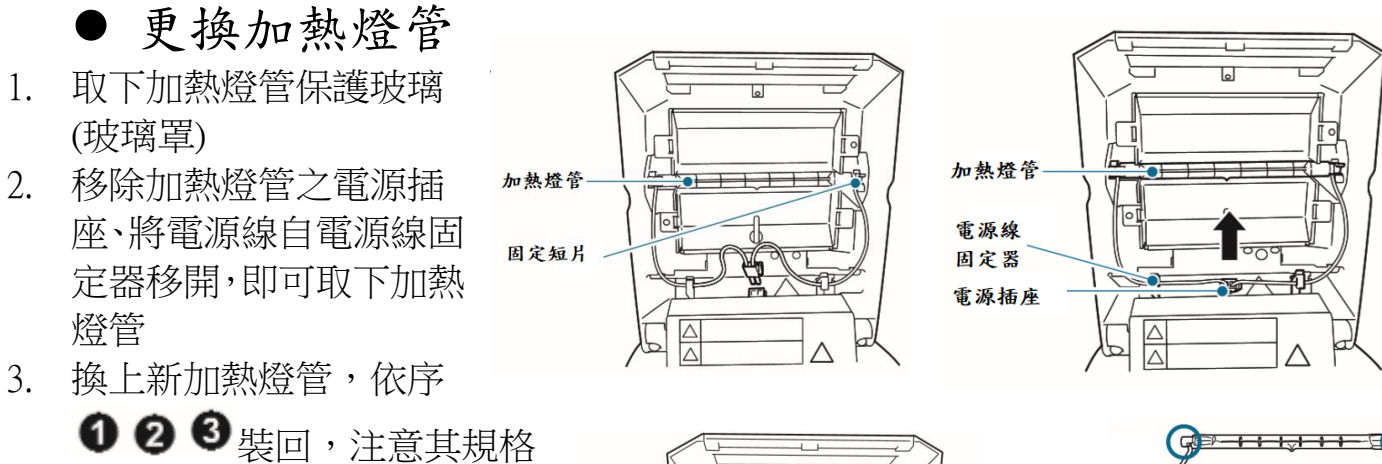

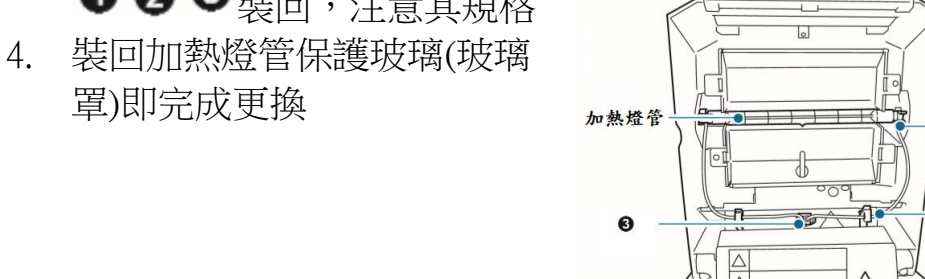

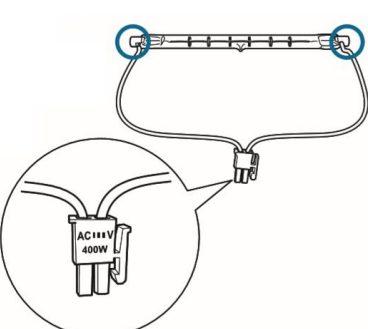

更換電源孔保險絲

1. 使用一字螺絲起子或其它工具將保險絲座開起

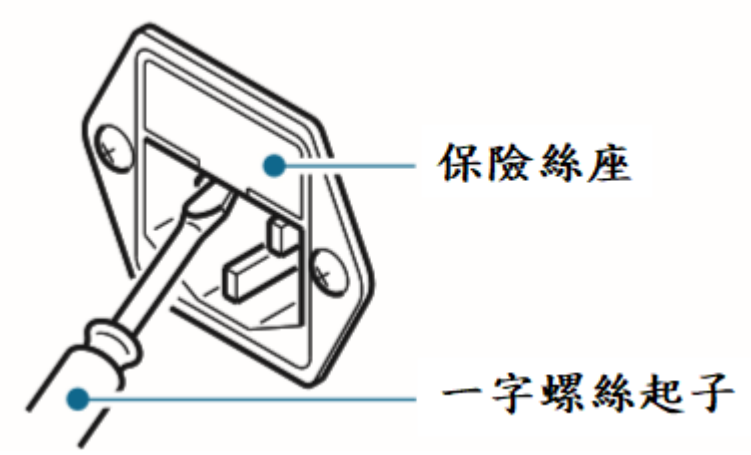

2. 更換新保險絲(6.3A/250V)二顆

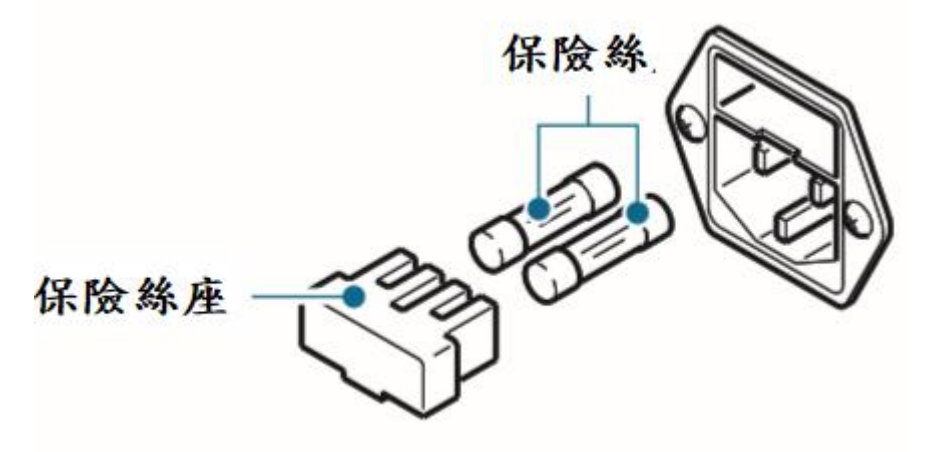

3. 裝回保險絲座即完成

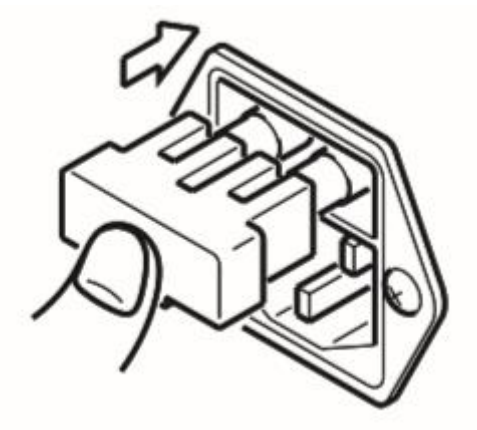